# GEOGRAFIE – SBORNÍK ČESKÉ GEOGRAFICKÉ SPOLEČNOSTI ROK 2009 • ČÍSLO 3 • ROČNÍK 114

#### FILIP JUNG

# **ANIMOVANÉ MAPY JAKO NÁSTROJ STUDIA MĚSTSKÉ HROMADNÉ DOPRAVY**

F . J u n g : *Animated maps as an instrument of urban mass transport research.* – Geografie–Sborník ČGS, 114, 3, pp. 206–217 (2009). – Transport, in general, is a time variable spatially based phenomenon and its visualization on paper maps or by the help of classical means expresses its dynamics by specific methods. They are limited mostly by bounded means of expressing the phenomenon change in time. Animation gives us new possibilities, which do not have such limitations. This article presents an interactive web application capable, based on user choices, to dynamically visualize and study the intensity of urban mass transport in Přerov city. Its setting includes viewed lines, day, start time, acceleration and underlying layers. Resulting animations in Scalable Vector Graphics (SVG) format can be driven by simple controls in user interface. The article demonstrates the potential of this application to incorporate cartographical animations in an urban transport research. KEY WORDS: urban mass transport – cartographic animation – web cartography.

# **1. Úvod**

S příchodem multimédií se kartografům a geografům dostaly do rukou nebývale bohaté možnosti vytváření nových způsobů vizualizace geografických dat. Omezení papírových map se ve světě digitálních produktů výrazně snížila, ovšem i počítačová tvorba map má své bariéry (Kraak 2004). Mapa má schopnost názorně vyjadřovat na relativně malé ploše velké množství informací, a to nejen o poloze jednotlivých objektů v prostoru ale také o jejich vlastnostech. Tyto vlastnosti jsou vyjádřeny vhodnými kartografickými metodami. Počítačová kartografie nabízí vedle klasických metod i nové způsoby geovizualizace geografických dat, které Voženílek (2005) označuje jako digitální kartoprodukty a řadí mezi ně dynamické, multimediální a interaktivní mapy a atlasy, mapové servery a virtuální scény. Jedním z hlavních přínosů počítačové kartografie jsou mnohem širší možnosti vyjadřování obsahu map pomocí dynamických prostředků, mezi které se řadí zvuk, dynamické znaky, kartografické animace a virtuální realita. Především animace představuje silný nástroj pro přiblížení geografického jevu, větší názornost jeho vyjádření a nástroj jeho dalšího geografického studia.

Doprava studuje řadu časově proměnných, prostorově založených jevů, které je vhodnější zobrazovat digitálně nežli na papírových mapách. Tradiční mapy nabízejí méně vyjadřovacích prostředků pro znázornění dynamiky dopravních jevů. Nejčastěji se vytvářejí stuhové diagramy, směrové liniové znaky a kartodiagramy vázané na linii (Kaňok 1999). Ty jsou však limitovány omezeným znázorněním změny jevu v čase, např. pro jiné časové období je potřeba vytvořit novou mapu, případně přidat do jedné mapy více diagramů apod. Kartografické animace poskytují nástroje k vylepšení stávajících možností a dokonce vytvářet nové prostředky vhodné k názornějšímu studiu dopravy (Kraak 2007).

Cílem článku je představit na konkrétním příkladu (MHD Přerov) potenciál webových aplikací s dynamickými a interaktivními animacemi pro geografický výzkum městské dopravy.

## **2. Městská doprava v geoinformačních technologiích**

Použití geoinformačních technologií (GIT) pro studium a analýzu městské a veřejné dopravy v současné době je zaměřeno zejména na plánování nových linek a kontrolu jejího vývoje (Hillman, Pool 1997), strategické a operační plánování a vytváření jízdních řádů (Daduna a kol. 1995), určování optimálních intervalů na linkách a kapacit vozidel (Jara-Díaz a kol. 2008) a na předpověď počtu prodaných jízdenek (García-Ferrerer a kol. 2004). Důležitým směrem dopravního výzkumu v prostředí GIT je vyhodnocování stávajícího stavu a návrhy na jeho zlepšení. Zde se vyšetřuje především dostupnost, pokrytí a efektivnost (např. Murray 2001) za použití analýzy jízdních řádů (Růžička a kol. 2005) často v návaznosti na další geografická data, nejčastěji demografická. Podobné metody jsou použity i pro osobní automobilovou dopravu (např. Hudeček 2008). Další výzkum probíhá v oblasti navigace ve veřejné dopravě, jelikož prostor, který používají pro svou navigaci lidé, je odlišný od koncepce prostoru pojímaného v GIT. A tak je snaha integrovat konceptuální a formální modely lidského prostorového myšlení do GIT nezbytná (Rüetschi, Timpf 2004).

Geoinformatické metody jsou úzce spjaty s vizualizací výsledků geografického výzkumu. Někdy také samotná vizualizace slouží jako nástroj pro analýzu geografických dat. Kartografická animace je právě jednou z možností jak zobrazovat zkoumaná nebo výsledná data studia dopravy.

### **3. Animace a mapy**

Kartografická animace v kontextu vědeckého bádání slouží ke třem hlavním účelům: výzkumu, ověření nebo demonstraci (Dransch 1995). Dále dovoluje reprezentaci velmi složitých procesů s výrazně pozitivním vlivem na uživatele. Animace nejen vysvětlují proces, ale mají také schopnost odhalit vzory, vztahy a trendy, jež by nebyly zřetelné z individuálních map (Kraak 1999).

Z pohledu teoretické kartografie je možné animaci použít na jevy v čase a prostoru proměnné nebo neproměnné (Dransch 1995). V případě neproměnných jevů se jedná o reprezentaci statických atributů objektů nebo o zvýraznění jevů na mapě pomocí animace. Ovšem podstatnější je využití animace pro dynamické jevy (změna vlastností jevu v čase a prostoru), kam většina dopravních jevů patří.

## 3.1. Metody animace

Z metod k vytváření kartografických animací jsou pro použití v geografii dopravy nejvhodnější animace klíčových snímků (keyframed animation) a procedurální a algoritmické animace.

Při animaci klíčových snímků se nejprve definují tzv. klíčové snímky a snímky mezi nimi se následně interpolují. V případě parametrické animace jsou klíčové snímky popsány pomocí parametrů popisujících animované objekty (Dransch 1995). Příkladem jsou animace ve formátu .swf vytvořené programem Flash.

V procedurální nebo algoritmické animační metodě jsou změny obrazu tvořeny algoritmicky podle seznamu transformací. Každá transformace je specifikována parametry, jež se mohou během animace měnit. Přes programové příkazy je pak možné animaci zcela kontrolovat (Dransch 1995). Příkladem jsou animace v různých programovacích jazycích (např. Java) nebo deklarativní animace v rámci SVG (Scalable Vector Graphics).

Zobrazení animované mapy v prostředí webu může být ošidnou záležitostí. Je třeba pečlivě zvolit formát tak, aby animace byla jednoduše spustitelná a použitelná v běžně dostupném webovém prohlížeči. Nejjednodušším způsobem je umístění animace ve formě videa nebo animovaného obrázku ve formátu .gif. U těchto formátů je zaručená snadná dostupnost, avšak na úkor interaktivity. Dalším způsobem je použití speciálního dodatku do webového prohlížeče (pluginu), jakými je například Adobe Flash Player Plugin, Adobe SVG Viewer pro Internet Explorer nebo plugin pro podporu programů v jazyce Java. Tyto možnosti pak dovolují přinést uživateli pokročilé možnosti interaktivity a také vyšší kvalitu při použití vektorové grafiky. V poslední době je trendem používat techniky, které nekladou žádné nároky na vybavení uživatele. Jedná se především o integraci animací do mapových služeb (např. Google Maps) za použití technologie Ajax (Asynchronous JavaScript and XML).

## 3.2. Animované mapy dopravy

Animace dopravních jevů jsou mnohem častější v technické (inženýrské) problematice nežli geografické. Slouží však výhradně k prezentaci inženýrsko- -dopravních projektů, nikoli analytickým či jiným výzkumným účelům. Z existujících inženýrsko-dopravních projektů je nezbytné čerpat pro geografické aplikace technologické aspekty animací a doplnit je geografickým obsahem pro výzkumné potřeby. Většina následujících aplikací je funkční v internetovém prostředí, což je trendem poslední doby.

Zobrazení tramvajových linek v Zürichu: Na portálu local.ch jsou do podkladu Google Maps zakomponovány tramvajové linky v Zürichu. Pohybují se podle jízdního řádu a u každé tramvaje lze zjistit její číslo, směr, následující zastávky s dobou, za kterou do nich dorazí. Dostupné na: http://map.local.ch/ en/Zurich.

New York City subway: Tato animovaná mapa vzniklá na Metropolitan Transportation Authority z roku 2005 zobrazuje historický vývoj systému metra v New Yorku. Mapa ovšem není interaktivní, a tak lze jen sledovat postupné otevírání nových linek do roku 2005. Chybí zde i časové měřítko. Možné shlédnout na: http://secondavesagas.files.wordpress.com/2007/09/subwayhistory.gif.

Železniční mapa Švýcarska v reálném čase: Projekt založený na podkladě Google Maps zobrazuje v reálném čase všechny vlaky ve Švýcarsku. O každém vlaku je možné zjistit jeho aktuální rychlost, následující stanici atd. Dále je možné vybraný vlak sledovat na podkladě leteckých snímků. Je tak možné sledovat vlaky na nejvyhledávanějších tratích světa, např. trať "Ledovcového expresu" ze St. Moritz přes Landwasser viadukt do Zermattu. V současné době je pozice vlaku generována z jízdních řádů, avšak autor uvažuje o korekci pozic na základě době o zpoždění. Aplikace je dostupná na: http://www.swisstrains.ch/.

Animated Atlas of Flight Traffic over North America: Desktopová aplikace, jejímž autorem je M. Peterson z Omaha Univerzity, obsahuje mapy zobrazující leteckou dopravu nad Severní Amerikou. Jedná se o statické animace ve formátu .avi, jež byly vytvořeny programem FlyteTrax, který zaznamenával polohu letadel v průběhu 24 hodin každou minutu a který umožňuje rozlišení letadel podle typu, letecké společnosti a domovského letiště. Animace slouží ke zpětné vizualizaci hustoty letecké dopravy nad Severní Amerikou. Aplikace umožňuje spuštění sedmdesáti animací s různým obsahem. Ovšem stále se jedná jen o statické videosoubory pouze s možností změny rychlosti. Ukázka a další informace jsou dostupné na: http://maps.unomaha.edu/Animated-FlightAtlas/.

AirTraffic: Produkt AirTraffic vznikl jako výsledek diplomové práce na ZHAW v Zürichu. Zobrazuje aktuální leteckou dopravu v Zürichu a okolí. Data o letech jsou získávána radarem přímo z letadel. Z technických a bezpečnostních důvodů nejsou zobrazovány všechny lety. Jako podkladová data jsou použity Google Maps. Webová adresa projektu je: http://radar.zhaw.ch/.

## **4. Aplikace AniBUS**

Aplikace AniBUS vznikla jako výsledek bakalářské práce "Animované mapy městské hromadné dopravy Přerova" zpracovávané na katedře geoinformatiky UP v Olomouci. Snahou bylo vytvořit interak-

tivní kartografické dílo umožňující zobrazení městské hromadné dopravy (obr. 1).

Mezi uživatele aplikace se řadí kartografové, zajímající se o problematiku mapových animací, zájemci o implementace formátu SVG, dopravní geografové a zájemci o městskou hromadnou dopravu v Přerově. K nim lze počítat

například Magistrát města Přerova, který byl zároveň poskytovatelem podkladových dat, Krajský úřad v Olomouci, jenž byl o vznikající aplikaci informován, občany města Přerova, a v neposlední řadě také pedagogy a studenty Vysoké školy logistiky v Přerově, kteří používají program při práci a výuce. Odkaz na vytvořenou aplikaci AniBUS je umístěn na adrese http://mhd-prerov.feyd.cz/.

Městskou hromadnou dopravu v Přerově zabezpečuje Connex Morava a. s. Autobusy MHD jezdí na celkem na 8 linkách.

### 4.1. Použité technologie

Při volbě použitých technologií se vzcházelo hlavně z předchozích zkušeností a pozitivních referencí při použití daných technologií v podobných případech, dále také byly vybrány otevřené technologie a standardy, aby byly minimalizovány nároky na pořizování vývojových prostředí.

V aplikaci AniBUS (obr. 2) byla použita databáze MySQL, od firmy Sun Microsystems. MySQL. Jedná se o rychlý a stabilní databázový systém s prostorovými nadstavbami (spatial extensions) podle specifikací Open Geospatial Consortium (OGC). Pro reprezentaci geometrie v dotazech jsou používány standardní datové formáty Well-Known Binary (WKB) format a Well-Known Text (WKT) format, který byl použit jako výstupní formát geometrie z databáze. Uvnitř databáze je však geometrie uložena ve formátu, který se nepodobá

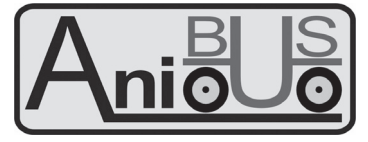

Obr. 1 – Logo aplikace

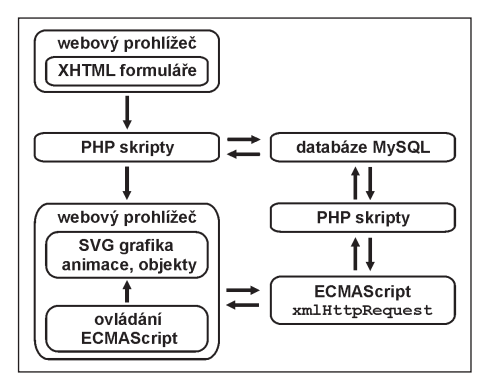

Obr. 2 – Schéma aplikace AniBUS

WKT ani WKB. V aplikaci je databáze využita pro uložení geometrie a atributů podkladových dat i linek a také jízdních řádů jednotlivých spojů.

V aplikaci AniBUS jsou v jazyku PHP napsány všechny skripty na straně serveru, kromě jiného i funkce zpracovávající formuláře, získávající data z databáze a následně vracející kód SVG nebo JavaScriptu. Hypertextový preprocesor PHP (původně Personal Home Page) je rozšířený skriptovací programovací jazyk určený především pro programování dynamických internetových stránek.

Nejčastěji se začleňuje přímo do struktury jazyka HTML, XHTML či WML, což je velmi výhodné pro tvorbu webových aplikací.

Scalable vector graphics (SVG), grafický vektorový formát pro zobrazení prostorových dat, byl zvolen jako formát ideální pro tvorbu aplikace AniBUS. SVG je jazyk, který popisuje dvojrozměrnou grafiku pomocí XML (EXtensible Markup Language). Na první pohled se však XML pro přenos grafických aplikací nehodí – grafická data bývají objemná a textový formát jako XML nenabízí možnost data ukládat dostatečně úsporně. To je zásadní pro rastrové (bitmapové) obrázky, ale pro mnoho aplikací jsou vhodnější a úspornější vektorové formáty. Obraz je v nich reprezentován pomocí základních grafických objektů jako jsou úsečky, obdélníky, mnohoúhelníky apod., u kterých se zaznamenávají pouze jejich základní charakteristiky (Dobešová 2004). Kartografové očekávali, že SVG se stane novým standardem pro popis grafiky založené na XML a že mapy na internetu budou zejména ve formátu SVG (Voženílek 2005). To se ovšem vyplnilo jen částečně, a to z důvodu nedokonalé podpory tohoto standardu u webových prohlížečů. Například nejrozšířenější prohlížeč Internet Explorer vyžaduje pro zobrazení SVG formátu instalaci speciálního pluginu. Nicméně v SVG je možno definovat tzv. deklarativní animace, což v praxi znamená vytvářet pohybující se grafiku, kterou není potřeba ošetřovat žádným programovým kódem, obdobně jako animovaný GIF v HTML běží bez dalších programových zásahů (Hejral 2003).

V současné době existují dvě možnosti prohlížení SVG animací na internetu. První je pomocí pluginu nainstalovaného do prohlížeče, např. při používání Internet Exploreru. Pro něj je nejrozšířenější prohlížeč SVG formátu Adobe SVG viewer, jehož vývoj však byl ukončen, protože formát SVG je totiž konkurentem pro technologii Flash vyvíjenou touto firmou. Druhou možností je nativní podpora, kterou mají ve své výbavě prohlížeče Mozilla Firefox a Opera. V porovnání těchto dvou vychází lépe Opera, která plně podporuje i standard SMIL, jež je používán pro vytváření deklarativních animací.

JavaScript je multiplatformní, objektově orientovaný skriptovací jazyk. Nyní se zpravidla používá jako interpretovaný programovací jazyk pro WWW stránky, často vkládaný přímo do HTML kódu stránky. Jsou jím obvykle ovládány různé interaktivní prvky GUI (tlačítka, textová pole) nebo tvořeny animace a efekty obrázků. Standardizovaná verze JavaScriptu je pojmenována jako ECMAScript. Jeho využití v aplikaci se vztahuje na veškeré akce na straně klienta, zejména změnu zobrazení, tj. přiblížení, oddálení, posun, dále pro práci s vrstvami, zobrazovaní nápovědy, zobrazovaní času a ovládání animace.

Document object model (DOM) je specifikace W3C pro na platformě a jazyku nezávislý způsob přístupu k obsahu a struktuře dokumentu. Je to v podstatě běžný způsob prezentace a manipulace s dokumentem HTML nebo XML. V aplikaci ho využil ECMAScript pro změnu různých atributů prvků SVG dokumentu.

## 4.2. Vytvoření aplikace

Z dat poskytnutých z magistrátem města Přerova ve formátu .shp a následně upravených programem ArcGIS v9.2, byly pomocí programu shp2mysql vytvořeny .sql soubory, jež byly naimportovány do MySQL databáze.

Jízdní řády musely být speciálně upraveny. Protože byly k dispozici pouze v podobě pdf dokumentu, byla potřeba data získat poloautomaticky. Takto získané tabulky jízdních řádů byly dále upravovány v tabulkovém procesoru MS Excel. Přidání identifikátorů jednotlivých úseků zajistilo následné propojení s grafickou reprezentací linek při vytváření animací. Identifikátor je ve tvaru "číslo linky + pořadí úseku v trase linky", např. identifikátor 523 značí příslušnost k 23. úseku linky číslo 5. Soubory byly uloženy a nahrány do databáze MySQL.

Dále následovalo vytvoření PHP skriptů obsahující funkce zajišťující komunikaci s databází, vytvoření SVG grafiky a animací. Posledním krokem bylo zajištění interaktivity na straně uživatele, jde tedy o grafické prostředí (GUI) a jeho funkce. Pro ovládání zobrazení bylo upraveno prostředí vytvořené A. Neu mannem (2007). Do něj byly implementovány prvky pro ovládání animace.

Při tvorbě aplikace bylo nutné brát v úvahu, že v prostředí internetu mají uživatelé určitá očekávání. Jde především o interaktivitu, protože pokud uživatel a stránka vzájemně nekomunikují, zhodnotí uživatel stránku jako nudnou a pravděpodobně odejde. Musí se předpokládat, že uživatelé jsou netrpěliví a chtějí mapy vidět rychle, což klade omezení na velikost stahovaného souboru (Kraak 2004). Průměrná velikost stahovaného souboru v případě aplikace AniBUS se pohybuje v okolo 1 MB, což je při dnešních rychlostech připojení otázka několika málo sekund.

## 4.3. Funkce aplikace

Hlavní funkcí aplikace je vizualizace městské hromadné dopravy v Přerově ve webovém prostředí. Aplikace je interaktivní a dynamická. Uživatel tedy má možnost ovlivnit přenášenou zprávu tak, aby získal danou informaci co nejefektivněji. Tímto procesem se mapa mění z předpřipravené prezentace k vizualizaci, kde uživatel může provádět změny (Voženílek 2005). Lze ovlivnit zobrazované linky, počáteční čas, den, zrychlení animace a podkladové vrstvy. Ve výsledku aplikace funguje v prohlížeči Internet Explorer verze 7 (starší verze vykazují drobné problémy) a Opera od verze 9.

*Vytvoření grafiky.* Kresba mapy je vytvářena dynamicky načítáním z databáze, s výjimkou prvků dokumentu obsahujících grafiku symbolů, ovládacích prvků a prostředí. Podle vstupních dat z formuláře jsou vykresleny požadované vrstvy.

Geometrii, uloženou v databázi ve formátu ogcGeom, je potřeba určitým způsobem převést do formátu SVG grafiky. Dotazem z databáze obdržíme geo-

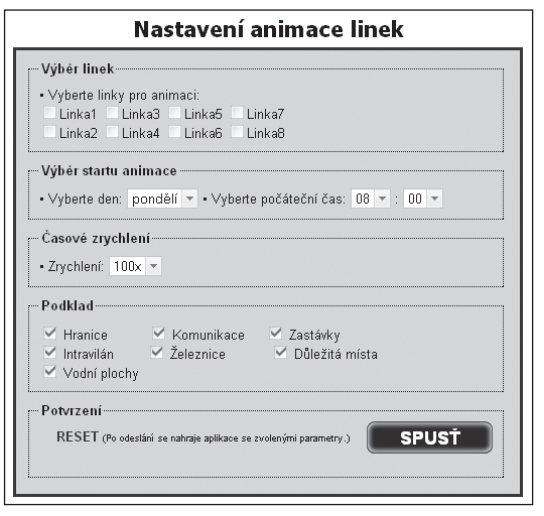

Obr. 3 – Formulář nastavení animace

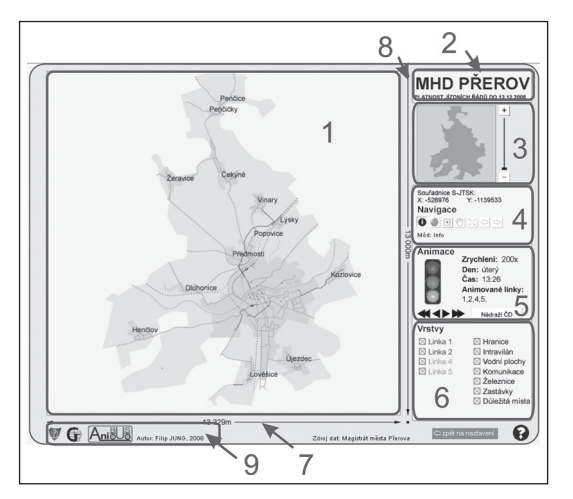

Obr. 4 – Uživatelské rozhraní aplikace. Vysvětlivky: 1 – mapové pole, 2 – název, 3 – přehledová mapa s prvky přiblížení a posuvníkem, 4 – ovládací prvky navigace a zobrazení souřadnic, 5 – panel s údaji o animacích a ovládacími prvky, 6 – vypínání a zapínání vrstev, 7 – horizontální měřítko, 8 – vertikální měřítko, 9 – tiráž.

metrii ve formátu WKT (Well Known Text), s nímž pak obslužný PHP skript pracuje jako s řetězcem a získává z něj požadovaná data. Geometrie jsou následně vykresleny jako elementy SVG dokumentu.

*Vytvoření animací.* Funkce, jež má na starost spojení s databází jízdních řádů a vykreslení animací, má několik vstupních hodnot. První je číslo linky, pro kterou se bude animace vytvářet. Dalšími parametry jsou zrychlení, počáteční čas a den animace. Tyto parametry jsou funkci předány z dat odeslaných formulářem. Samotná funkce pracuje tak, že postupně prochází tabulku s jízdními řády pro danou linku a počítá časové rozdíly mezi jednotlivými zastávkami a upravuje je podle zvoleného časového zrychlení. Tyto rozdíly jsou ukládány do datového pole a následně je z nich vytvořena animace za použití SVG objektů. Kvůli menší velikosti souboru animace probíhá pouze do konce zvoleného dne.

*Uživatelské rozhraní.* První stránkou, kterou uživatel uvidí při vstupu na www adresu aplikace, je sekce s informacemi o aplikaci a požadavcích na její bezproblémový běh. Odtud se dostane na stránku s formulářem, kde je možnost upravit nastavení aplikace. To zahrnuje volbu zobrazovaných linek, počáteční čas, den animace, zrychlení a výběr podkladových vrstev (obr. 3).

Uživatelské rozhraní a jeho většina funkcí byly převzaty z předlohy A. Neumanna (2007), jež je k dispozici pod GNU licencí. Jedná se o funkce a prvky k ovládání zobrazení, tj. změna měřítka, posun mapy, ovládání viditelnosti vrstev a zobrazování aktuálních souřadnic. Některé funkce bylo potřeba pro potřeby aplikace upravit a přidat. Stejně tak doznal změn i vzhled a rozmístění ovládacích prvků a tlačítek.

Základními kompozičními prvky mapy jsou název, legenda, měřítko, tiráž a mapové pole. Základní kompoziční prvky musí až na výjimky obsahovat každá mapa (Voženílek, 2004). Toto bylo dodrženo i při tvorbě aplikace (obr. 4).

Animaci je možno ovládat pomoci panelu na levé straně rozhraní (obr. 5). Jsou zde standardní tlačítka pro pauzu, restartování a znovuspuštění animace. Dále je možno se v animaci posouvat vpřed a vzad. Zobrazuje se zde časové zrychlení, den animace, animované linky a aktuální čas, jež se během animace mění. Tlačítko "Nádraží ČD" s animacemi přímo nesouvisí, jeho funkce je zvýraznění polohy vlakového nádraží, jež je výchozím bodem většiny linek, na mapě.

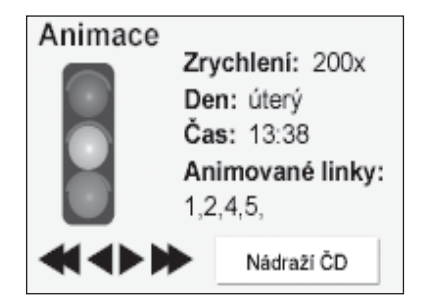

Obr. 5 – Ovládání animace a informace o animaci. Tu je možno řídit pomocí semaforu a šipek.

# **5. Dopravní analýzy v aplikaci AniBUS**

Dynamické a interaktivní kartografické zobrazení, jímž aplikace AniBUS je, má oproti analogovým mapám několik výhod, čímž nabízí pro výzkum a analýzy městské hromadné dopravy (MHD) více možností. Aplikace je díky umístění v síti WWW snadno a rychle dostupná. Oproti neinteraktivním mapám je zde dovoleno přiblížení, oddálení a posun, což umožňuje studovat jevy v rozdílných částech zkoumaného území a v rozdílném měřítku. Při větším měřítku je zobrazeno více podrobností, např. popis zastávek. Změna obsahu mapy dovoluje zvýraznit podstatné a požadované vrstvy, důležité v kontextu geografického studia městské hromadné dopravy. Volba animovaných linek záleží na potřebě zkoumat buď jednotlivou linku nebo celý systém MHD, např. pro sledování návaznosti jednotlivých spojů. Výběr dne animace podmiňuje jedoucí linky (jiné jezdí v pracovní dny, v sobotu a neděli) a počáteční čas určuje, od kdy bude výsledná animace probíhat. V běžící animaci je možné se podle potřeby posouvat

vpřed nebo vzad a rychlým způsobem se tak dostat na požadovaný čas. Omezením pro změnu času je počáteční čas a konec dne. Volba zrychlení závisí na požadované rychlosti animace, a tedy v jakém časovém rozsahu chceme MHD zkoumat. Je zde i možnost běhu animace v reálném čase, ovšem pro studium celého systému MHD je vhodnější zvolit některé z nabízených zrychlení.

Ve výsledku tak lze pozorovat rychlost jednotlivých spojů, jež je počítána z časového rozdílu zastávek v jízdních řádech. Je možné zaznamenat rychlejší pohyb v okrajových částech města, naproti pomalejšímu pohybu v centru, jež souvisí z hustotou dopravy, počtu světelných

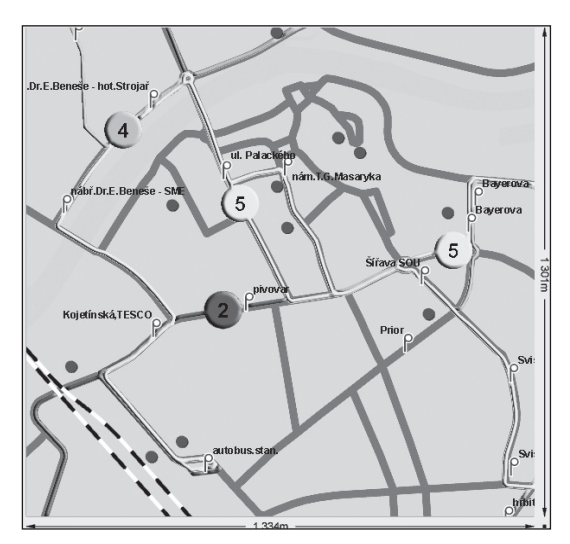

Obr. 6 – Ukázka z běžící animace linek 2, 4 a 5, pohled na centrum Přerova. Pro zobrazení upraveno v odstínech šedi.

křižovatek atd., což je zohledněno v jízdních řádech. Další důležitou charakteristikou MHD je frekvence jednotlivých spojů. Toto je na animované mapě možné pozorovat nejen v časovém, ale také prostorovém rozložení. Navíc jde porovnat frekvenci jednotlivých linek mezi sebou. Díky aplikaci AniBUS je velmi snadná identifikace řady situací, které lze z neanimovaných jízdních řádů získat velmi obtížně, např. potkávání protijedoucích vozů na stejné lince.

Při tvorbě aplikace byl brán ohled na co nejobecnější řešení a tak je zajištěna případná snadná aplikace na jiné území. Aplikace může sloužit i k vizualizaci a ověření nových jízdních řádů nebo porovnávání starých a nových jízdních řádů, kdy by byly graficky odlišené nové a staré spoje. To je velmi výhodné pro prognózy a simulace teoretických dopravních systémů (obr. 6).

#### **6. Diskuse**

Názornost, se kterou jsou animované mapy schopné zobrazovat MHD, je nesporná, ovšem geografický obsah je jedním z klíčových prvků přínosu kartografických animací do jejího studia. Animované mapy v geografii dopravy mohou sloužit nejen pro zobrazení MHD, ale i mnoha dalších jevů. Je velké množství dat, které je vhodné vizualizovat a zkoumat pomocí kartografických animací. Může jít například o vývoj silniční a železniční sítě v daném území, změnu časové dostupnosti v čase, změnu intenzity dopravy. V podstatě tedy vše, kde je zaznamenána nějaká časová nebo prostorová změna.

Představená aplikace slouží k vyšetřování jízdních řádů v návaznosti na prostorové rozložení linek a jednotlivých spojů. Je tedy možné zkoumat prostorové a časové rozložení linek, hustotu a frekvenci jednotlivých linek, nebo rychlost autobusu mezi jednotlivými zastávkami. Dokonalejší analýzy by však měly zahrnovat zobrazení jízdních řádů, vizualizaci číselných údajů (např. okamžitá rychlost spoje v km/h, průměrná rychlost, počet jedoucích linek v daném okamžiku). Také integrace dalších dat by byla pro větší informační schopnost vhodná. Zde by šlo například o přidání meziměstských a příměstských spojů, případně vlakových spojů, zobrazení zón časové dostupnosti jednotlivých zastávek.

Další vývoj aplikace by mohl zahrnovat vylepšené uživatelské rozhraní, kde by stránka formulářem byla úplně vypuštěna a všechna nastavení by byla prováděna na jedné stránce, což by snížilo složitost navigace a vytvořilo uživatelsky více přívětivé prostředí (Voženílek 2005). V ovládacích funkcích by bylo vhodné zpřístupnit možnost měnit rychlost animace přímo za běhu a také případně nahrát dodatečně podkladové vrstvy z databáze. Formát SVG v kombinaci se SMIL použitý v aplikaci není ideální. SVG je totiž velmi expresivní jazyk s poměrně silnými schopnostmi, ale programy zajišťující jeho vykreslování jsou vcelku komplikované a stále nejsou optimalizované pro velké množství dat. Dynamické prvky SVG značně snižují rychlost "rendrování". Vhodnějším by se proto mohlo jevit použití technologie Flash. Nevýhodou však je, že jeho vývojové prostředí je distribuováno pod placenou licencí, což technologii v podstatě uzavírá vývoji jejími uživateli a veškerá práce na rozvoji je na prakticky uzavřené firmě.

# **7. Závěr**

Potenciál kartografických animací pro geografický výzkum závisí více na geografickém obsahu nežli na technologickém zpracování. Proto je nezbytné klíčové zapojení geografů do koncepce kartografických animací a vyhodnocování geografické práce s animacemi. Aplikace AniBUS byla vytvořena s cílem poskytnout geografům při dostupném technologickém řešení atraktivní vizualizaci dopravních dat pro geografický výzkum.

Vytvořená aplikace AniBUS provozovaná na internetu je schopná na základě volby uživatele dynamicky zobrazovat městskou hromadnou dopravu v Přerově. V nastavení je možné zvolit zobrazované linky, den, počáteční čas, zrychlení a podkladové vrstvy. Pro vykreslování podkladových dat i generování animací se využívá spojení databáze MySQL, kde jsou data uložena, s programovacím jazykem PHP. Výsledné animace ve formátu Scalable Vector Graphics (SVG) je možné v přehledném uživatelském rozhraní jednoduchými ovládacími prvky řídit a měnit také zobrazená podkladová data. Interaktivita mapy je zajištěna pomocí skriptů v jazyce ECMAScript.

Aplikace vykazuje velký potenciál pro využití kartografických animací pro studium dopravy. Animované mapy jsou oproti klasickým mapám schopné na menší ploše přinést více informací a zobrazit jevy v jiných souvislostech. Doprava je velice vhodná pro zpracování pomocí animačních technologií. Protože vývoj v této oblasti byl velice rychlý, je potřeba definovat, jak správně kartografické animace používat, aby tak nedošlo k tomu, že předávaná informace bude interpretovatelná hůře než z klasické mapy. Velkým problémem je vhodný formát pro zobrazování takovýchto animací, přičemž potíže nastávají především při snaze umístit animace na web a rozvinout jejich interaktivitu. Je sice snaha webové technologie standardizovat, což ale ovšem nemusí zaručit jejich široké použití.

## **Literatura:**

- DADUNA, J. R., BRANCO I., PAIXÃO J. M. P., CARRARESI, P. (1995): Computer-aided transit scheduling: proceedings of the Sixth International Workshop on Computer-aided Scheduling of Public Transport. Springer, Berlin, 374 s.
- DOBEŠOVÁ, Z. (2004): Databázové systémy v GIS. Univerzita Palackého, Olomouc, 76 s.
- DRANSCH, D. (1997): Computer-Animation in der Kartographie. Springer, Berlin, 145 s.
- GARCÍA-FERRERER A., ARÁNZAZU DE, J., PONCELA, P., BUJOSA, M. (2004): Monthly Forecasts of Integrated Public Transport Systems: The Case of the Madrid Metropolitan Area. The Journal of Transportation and Statistics, 7, č. 1, s. 39–59.
- JARA-DÍAZ, S., TIRACHINI A., CORTÉS, C. E. (2008): Modeling public transport corridors with aggregate and disaggregate demand. Journal of Transport Geography, 16, č. 6, s. 430–435.
- HEJRAL, M. (2003–2006): Interval.cz Průvodce SVG, http://interval.cz/webdesign/grafika/ (cit. 15. 4. 2008).
- HILLMAN R.; POOL G. (1997): GIS-based innovations for modelling public transport accessibility. Traffic engineering & control, Hemming, 38, č. 10, s. 554–559.
- HUDEČEK, T. (2008): Model časové dostupnosti individuální automobilovou dopravou. Geografie–Sborník ČGS, 113, č. 2, s. 140–153.
- KANOK, J. (1999): Tematická kartografie. Ostrava, Ostravská univerzita, 318 s.
- KRAAK, M.-J. (2004): The role of the map in a Web-GIS environment. Journal of Geographical Systems. Springer–Verlag, 6, s. 83–93.
- KRAAK, M.-J. (2007): Cartography and the use of animation. In: W. Cartwright, M. Peterson, G. Gartner (ed.): Multimedia Carthography. Springer–Verlag, Berlin, 2. vyd., s. 317–326.
- MARADA, M. (2008): Doprava a geografická organizace společnosti: případová studie Česka. Geografie – Sborník ČGS, 113, č. 3, s. 285–301.
- Město Přerov Autobusová doprava, MHD, http://www.mu-prerov.cz/cs/o-prerove/doprava- -ve-meste/autobusova-doprava-mhd.html (cit. 20. 4. 2008).
- MURRAY, A. T. (2001): Strategic analysis of public transport coverage. Socio-Economic Planning Sciences, Elsevier, 35, č. 3, s. 175–188.

MySQL 5.0 Reference Manual, http://dev.mysql.com/doc/refman/5.0/en/spatial-extensions. html (cit. 15. 4. 2008).

NEUMANN, A. (2007): Navigation Tools for SVG Maps, Version 1.3.1, Carto.net, http://www. carto.net/papers/svg/navigationTools/ (cit. 15. 1. 2008).

PHP: Hypertext Preprocesor, http://php.net/ (cit. 15. 4. 2008).

- RÜETSCHI, U. J., TIMPF, S. (2004): Schematic Geometry of Public Transport Spaces for Wayfinding. Geoinformation und Mobilität, proceedings of the Münsteraner GI-Tage 2004, Münster, s. 191–203.
- RŮŽIČKA, L., HORÁK J., PEŇÁZ, T. (2005): Dostupnost zaměstnavatelů v okrese Bruntál. Institut geoinformatiky VŠB, http://gis.vsb.cz/gacr\_mtp/Clanky/Sec2003Dostup.pdf (cit. 10. 5. 2008).

Scalable Vector Graphics 1.1 Specification, http://www.w3.org/TR/SVG11/ (cit. 15. 4. 2008).

VOŽENÍLEK, V. (2005): Cartography for GIS. Univerzita Palackého, Olomouc, 142 s.

VOŽENÍLEK, V. (2004): Aplikovaná kartografie I. Tematické mapy. Univerzita Palackého, Olomouc, 2. vyd., 187 s.

#### Summary

#### ANIMATED MAPS AS AN INSTRUMENT OF URBAN MASS TRANSPORT RESEARCH

With the coming of multimedia techniques, cartographers and geographers have obtained rich possibilities of new ways how to visualize geographic data. Common maps give us less interpretative tools for presenting dynamics. They are mostly limited by bounded means of expressing the phenomenon change in time. Some of the main contributions of computer cartography are wider possibilities to express the map content by dynamical means, including sound, dynamical signs, cartographic animations and virtual reality. Above all, animation is a strong tool enabling access to geographical phenomena, it provides a bigger plasticity and can serve as a tool for another geographical study as well.

The article demonstrates the potential of AniBUS application for incorporation of cartographical animations in an urban transport research. Recent use of geoinformatical technologies (GIT) for study and analysis of urban and public transport is mainly focused on new lines planning, development control, setting optimal intervals and vehicle capacity. An important direction of research is evaluation and proposals for its improvement, including investigation of accessibility, coverage and efficiency, often with relationship with other geographical data, e.g. demographical ones. Geoinformatical methods are closely related with visualization of geographical research results. Sometimes the very visualization serves as a tool for analysis of geographical data. Cartographic animation is one of the possibilities how to visualize investigated or resulting transport study data. But it is important to consider the existing transport-engineering projects for geographical applications and to add a geographical content to the animation for research purposes.

The presented web application is capable, according to user's choices, to dynamically visualize and to study the intensity of urban mass transport in Přerov city. The setting includes viewed lines, day, start time, acceleration and underlying layers. For drawing underlying data and generating animations connection of MySQL database with PHP programming language is used. The resulting animations in Scalable Vector Graphics (SVG) format can be driven by simple controls in user interface.

The chosen technologies are supposed to offer an independent platform and open solutions using standards to maximize its easy implementation. The problem is with the insufficient support of those standards by companies. When creating this application, care was given to its easy possible adaptation to different cities or regions.

Users of the application are cartographers, transport geographers, SVG graphics designers and people interested in Přerov city urban mass transport. This group includes local authorities, citizens, teachers and students of the School of Logistics in Přerov.

As a result, it is possible to investigate timetables in connection with spatial layout of lines and of individual connections. Thus it is possible to examine spatial and temporal layout, density, frequency of lines or bus speed between individual stops. A more advanced analysis should contain timetable and numeral characteristics display in addition to integration of other geographical data.

Potential of cartographic animations for geographical research depends more on the geographical content than on the technological treatment. That is why it is crucial to involve geographers in cartographic animations conception and to analyze geographic work with animation. AniBUS application was created with the aim to give geographers an attractive visualization of transport data for geographical research with accessible technological solution.

- Fig. 1 Application logo.
- Fig. 2 AniBUS application diagram. In picture from above, left: web browser, XHTML forms, PHP scripts, web browser, SVG graphics, animation, objects, control ECMA script. In picture from above, right: MySQL database, PHP scripts.
- Fig. 3 Application settings form. Setting of the animation of lines. From above: choice of lines (choose lines for animation), selection of the start of the animation (choose a day, choose the initial time), time acceleration, bases (limits, urban area, water areas, communications, railway, stops, important places), confirmation, initiate.
- Fig.  $4$  User interface. Explanations:  $1$  map field,  $2$  title,  $3$  overview map and zoom control, 4 – navigation controls and coordinates display, 5 – animation controls and information,  $6$  – layer control,  $7$  – horizontal scale,  $8$  – vertical scale,  $9$  – imprint.
- Fig. 5 Animation controls and information. Animation can be controlled by lights and arrows. In picture from above: animation, acceleration, day, time, animated lines.
- Fig. 6 Demonstration of animation lines 2, 4, 5, viewing the centre of Přerov city (modified for greyscale display).

*Pracoviště autora: katedra geoinformatiky Přírodovědecké fakulty Univerzity Palackého v Olo mouci, tř. Svobody 26, 771 46 Olomouc; e-mail: jungf@seznam.cz.*

 *Do redakce došlo 27. 4. 2009*